## <span id="page-0-0"></span>SEM with lavaan: syntax overview

#### Ben Kite<sup>1</sup>, Paul Johnson<sup>1</sup>, and others<sup>2</sup>

<sup>1</sup> Center for Research Methods and Data Analysis <sup>2</sup> Previous GRAs, including but not limited to Terry Jorgensen, Sunthud Pornprasertmanit, Jared Harpole

2019

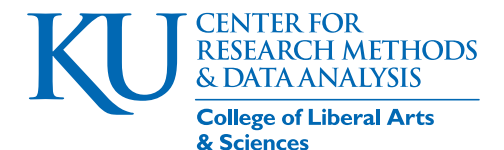

# **Outline**

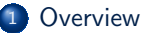

#### <sup>2</sup> [lavaan usage](#page-6-0)

- [Model Formula](#page-10-0)
- [Run our CFA](#page-26-0)
- **[Coefficient Scaling](#page-40-0)**
- **•** [Estimation Methods](#page-46-0)
- <sup>3</sup> [Explore Fitted lavaan Objects](#page-49-0)

#### <sup>4</sup> [Presentable Tables](#page-65-0)

#### **[Plots](#page-75-0)**

#### <sup>6</sup> [Moderators](#page-79-0)

#### **[Conclusion](#page-91-0)**

### <span id="page-2-0"></span>There is no SEM in R base

- Neither R [\(R Core Team, 2017\)](#page-93-0) nor any of the required or recommended packages distributed with it include structural equation models. But, *. . .*
- R includes a programming language and functions with which SEM estimators have been created

## SEM packages

- sem() in the " car " package by John Fox. Nearly as old as R itself
- lavaan , a package prepared by Yves Rosseel, who intends a function-by-function replication of the results in Mplus
- OpenMX , a long-standing matrix calculation framework spearheaded by Steven Bolker, which has been re-written as an R package.
- Various other R packages exist, either as wholesale replacements ( lava ) or as supplementary tools ( semPlot ).

### Here we are focused on lavaan

- lavaan is the closest to a "full suite" of SEM tools needed by researchers
	- different estimation algorithms (FIML, WLSMV, etc)
- Comprehensive essay, Rosseel, Yves (2012). lavaan: An R Package for Structural Equation Modeling. Journal of Statistical Software, 48(2), 1 - 36. <doi:http://dx.doi.org/10.18637/jss.v048.i02>

### <span id="page-5-0"></span>Use affect data

This data is about positive and negative affect. We use it in several of our training workshops

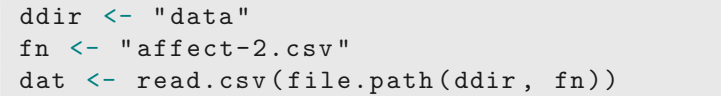

head ( dat )

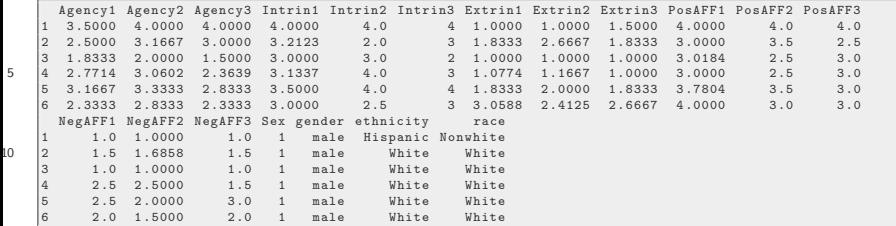

## <span id="page-6-0"></span>Quick Jargon review

#### Indicators: The observed (aka "manifest") variables Latent variables: (aka "factors", "latent constructs" or "common factors"): unobserved variables thought to be the things we are truly interested in. We'd really like to study the relationship among them, but we are unable to do so.

factor loadings: the coefficients which indicate how tightly an indicator is linked to the latent variable.

# lavaan's "model fitting" functions

- **•** The key lavaan modeling functions are
	- lavaan() : a general model fitter
	- sem() : a convenience "wrapper" for fitting structural equation models ٠
	- cfa() : A convenience for confirmatory factor analysis ۰
	- Def. "wrapper": a function that receives the input, supplies other default parameters, and then asks other functions to do their work (in this case, lavaan )

# Seemingly overwhelming number of arguments

#### The help pages for sem and cfa list a lot of arguments

library ( lavaan ) ##Run: ? lavaan ? parameterEstimates

#### The most important arguments

- model : a formula (character variable representing a formula)
- data : name of data.frame containing variables  $\bullet$
- estimator : model estimator, defaults to "ML"  $\bullet$
- ordered : vector of variables to be treated as ordered-categorical  $\bullet$

## <span id="page-10-0"></span>**Outline**

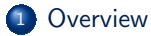

#### <sup>2</sup> [lavaan usage](#page-6-0)

- [Model Formula](#page-10-0)
- [Run our CFA](#page-26-0)
- [Coefficient Scaling](#page-40-0)
- **[Estimation Methods](#page-46-0)**
- <sup>3</sup> [Explore Fitted lavaan Objects](#page-49-0)
- <sup>4</sup> [Presentable Tables](#page-65-0)
- <sup>5</sup> [Plots](#page-75-0)
- <sup>6</sup> [Moderators](#page-79-0)

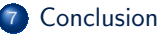

### Start with R regression syntax

• A regression in R:

```
mod1 <- lm ( PosAFF1 ∼ Agency1 + Intrin1 , data =
   dat )
summary ( mod1 )
```

```
Ca11:lm ( formula = PosAFF1 ∼ Agency1 + Intrin1 , data = dat )
  Residuals :
5 Min 1Q Median 3Q Max
   -2.17693 -0.35887 0 .05093 0 .55123 1 .12382
  Coefficients :
              Estimate Std. Error t value Pr (>|t|)
10 ( Intercept ) 2 .05775 0 .18125 11 .353 < 2 e-16 ***
  Agency1 0.18594 0.06581 2.825 0.00497 **
  Intrin1 0 .20778 0 .04414 4 .707 3 .54e-06 ***
   ---<br>Signif. codes:  0 '***' 0.001 '**' 0.01 '*' 0.05 '.' 0.1 ' ' 1
  Residual standard error : 0 .6363 on 377 degrees of freedom
  Multiple R-squared: 0.09673, Adjusted R-squared: 0.09194
```
15

KI J

## Start with R regression syntax ...

F-statistic : 20 .19 on 2 and 377 DF , p-value : 4 .693e-09

The syntax for the formula "PosAFF1  $\tilde{ }$  Agency1 + Intrin1" is *in* the function call.

We could write the formula separately, fmla2 , then use the formula in the lm() function

fmla2 <- " PosAFF1 ∼ Agency1 + Intrin1 "  $mod2 \leq \text{Im}(fnla2, data = dat)$ 

SEM are "larger" formulas, so we take that 2-step approach. Usually.

# Lavaan formula-writing tools

- $\bullet$  =  $\bullet$  defines latent variables (measurement models)
- $20$ <sup> $\degree$ </sup> sets covariances between latent variables
- <sup>3</sup> is for regression, as in R regression

Will now illustrate

## lavaan symbol "=∼"

Syntax for linkage between observed "indicators" and unmeasured "latent" variables is like so:

```
cfa. mod \leq - '
 a_latent_variable =∼ indicator1 + indicator2 +
    indicator3
 '
```
- $\bullet$  " a latent variable " whatever name we want. Could be " $x_i$  " or anything else.
- " indicator1 ", " indicator2 ", " indicator3 " must be a variables named in the data frame
	- Example

```
cfa. mod \leq - '
Agency =∼ Agency1 + Agency2 + Agency3
 '
```
## lavaan symbol "=∼" ...

- **•** Some pressure to keep variable names short, to make typing easier
- You can use single or double quotes
- Line breaks are visual enhancement, which lavaan understands correctly

### lavaan symbol " $=\sim$ " ...

• lavaan  $=$  syntax looks backwards to some. Math would have indicators on left, and the latent variable on right:

> $A$ *aency*<sup>1</sup>*i* =  $\alpha_1 + \lambda_1 A$ *aency*<sub>*i*</sub> +  $\varepsilon_{1i}$  $Aqencu2_i = \alpha_2 + \lambda_2 Aqency_i + \varepsilon_{2i}$  $A$ *gency*<sup>3</sup>*i* =  $\alpha_3 + \lambda_3$ *Agency*<sub>*i*</sub> +  $\varepsilon_{3i}$

- **o** book-keeping
	- *i* is a "case" index (people in survey)
	- $\alpha$  (alpha) is the "intercept" (often called "mean" b/c it is expected value when LV is 0)
	- $\bullet$   $\lambda$  (lambda) is the factor loading
	- *εji* the error term 2 subscripts, one for the equation and one for the individual case
- Mplus, a leading commercial program, introduced that backwards syntax.

KI J

# Assignment: Make a lavaan formula for this

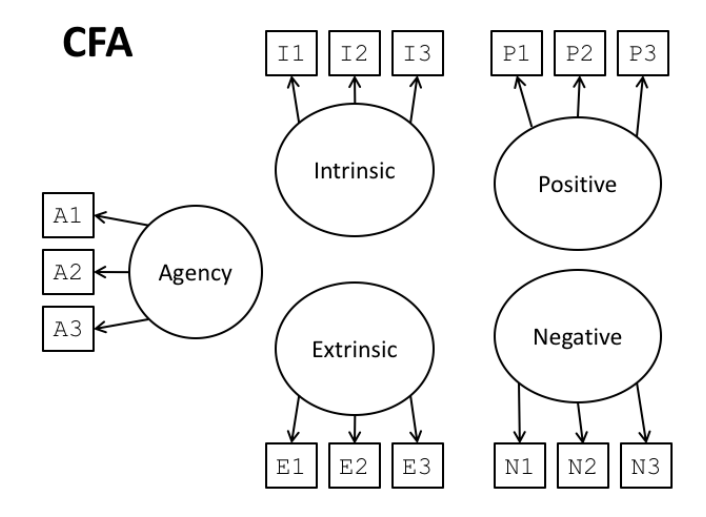

See hints next slides

Hint 1: You must use names of actual variables on RHS. Run "colnames(dat)" to see the column names.

Hint 2: Fill in 5 rows of formulae

```
cfa. mod \leq - '
  Agency =∼ Agency1 + Agency ? + ?
  ? =∼ ? + ? + ?
  ? =∼ ? + ? + ?
5 \mid'
```
On LHS, you can choose whatever latent variable name you want!

# You should end up with something like this

```
cfa. mod \leq - '
    Agency =∼ Agency1 + Agency2 + Agency3
    Intrinsic =∼ Intrin1 + Intrin2 + Intrin3
    Extrinsic =∼ Extrin1 + Extrin2 + Extrin3
5 Positive =∼ PosAFF1 + PosAFF2 + PosAFF3
    Negative =∼ NegAFF1 + NegAFF2 + NegAFF3
    '
```
**•** One lesson: Pick simpler names. Wish we had them!

# Could instead write out one element per indicator

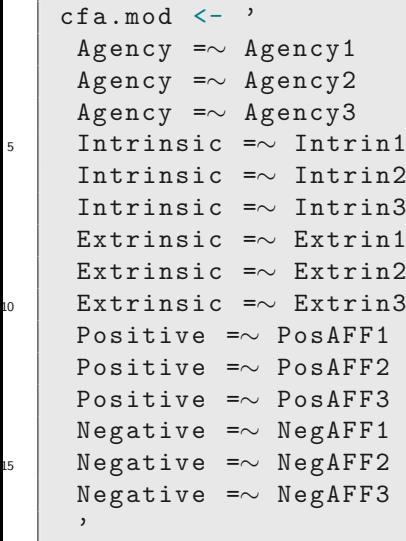

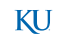

## Could instead write out one element per indicator ...

- That is verbose, we don't generally write it that way
- This may be easier in very large projects where functions are writing out the formula for us.

# Another lavaan symbol: Covariance "∼∼"

To estimate the covariance between two latent variables, the symbol ˜˜ (that's two tilde) is used.

latent1 ∼∼ latent2

- Must use same latent variable names as are declared in the indicator part of the model.
- **•** Some models assume covariance must be estimated, even if we don't request it (will see example)

#### In lavaan,  $\sim$  represents a regression

The symbol latentA<sup>"</sup> latentB indicates that latentB predicts latentA in the regression sense.

We ask SEM to calculate coefficients for a regression model:

$$
latent A_i = \beta_0 + \beta_1 latent B_i + v_i
$$

These slope coefficients represent "directionality".

Rather than covarying, latentB predicts latentA (could be a causal relationship).

# Coefficients can be named for future reference

In lavaan formulae, coefficients can be named

latentA ∼ beta1 \* latentB

latentA ∼ beta1 \* latentB

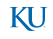

## <span id="page-26-0"></span>**Outline**

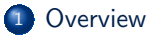

#### <sup>2</sup> [lavaan usage](#page-6-0)

- [Model Formula](#page-10-0)
- **[Run our CFA](#page-26-0)**
- [Coefficient Scaling](#page-40-0)
- **[Estimation Methods](#page-46-0)**
- <sup>3</sup> [Explore Fitted lavaan Objects](#page-49-0)
- <sup>4</sup> [Presentable Tables](#page-65-0)
- <sup>5</sup> [Plots](#page-75-0)
- <sup>6</sup> [Moderators](#page-79-0)

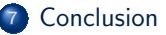

# Example model syntax for Confirmatory Factor Analysis

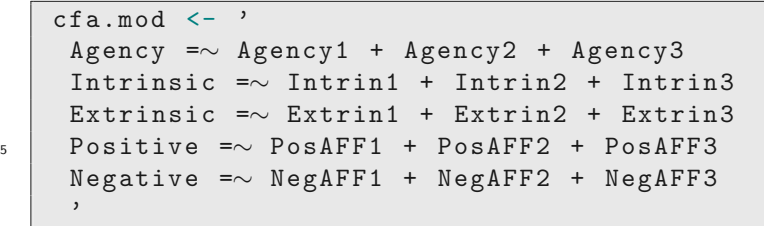

• Note, we do not include any ~~ symbols here

#### $cfa1 \leftarrow cfa(cfa.mod, data = dat)$

- **If there is no output, the model was estimated without errors**
- If you did not do it yet, read " ?cfa "
- As in other R model fitters, the summary() method is used to overview the results

summary (cfa1)

# Estimate with cfa ...

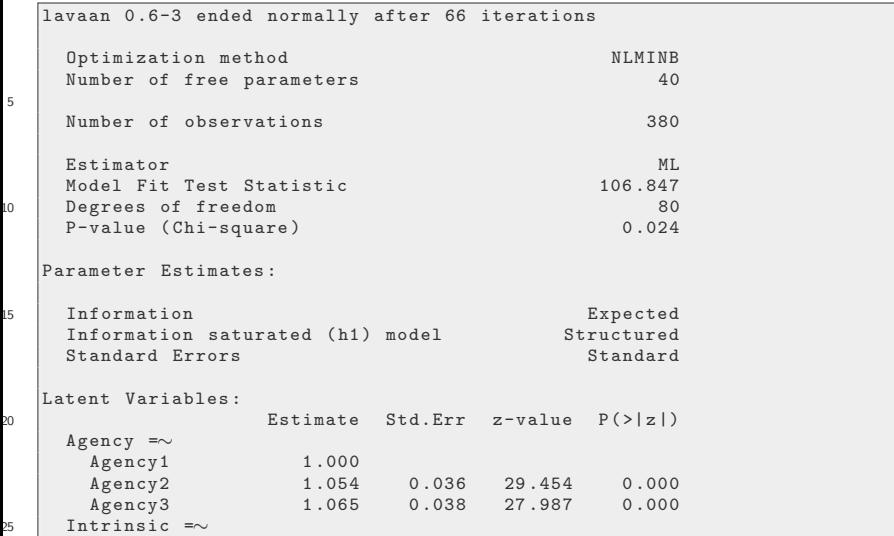

## Estimate with cfa ...

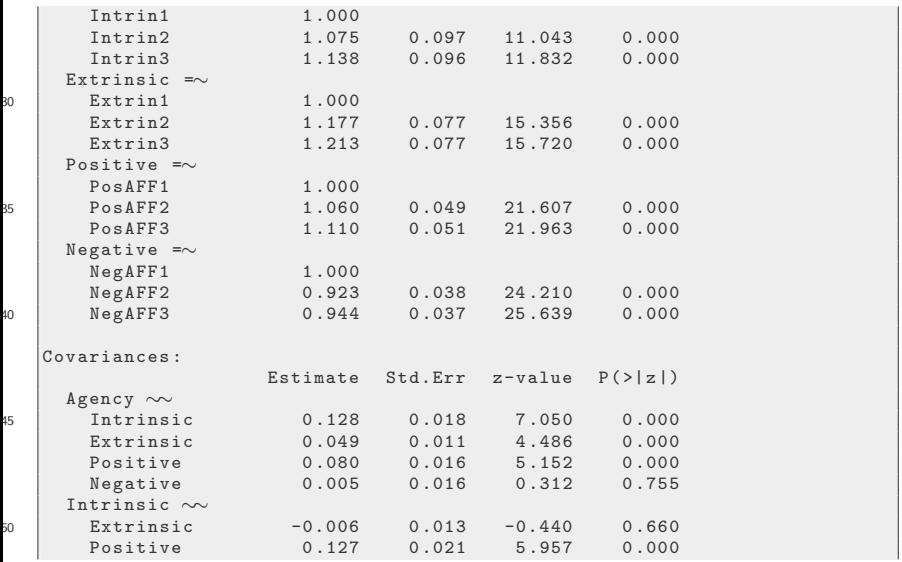

# Estimate with cfa...

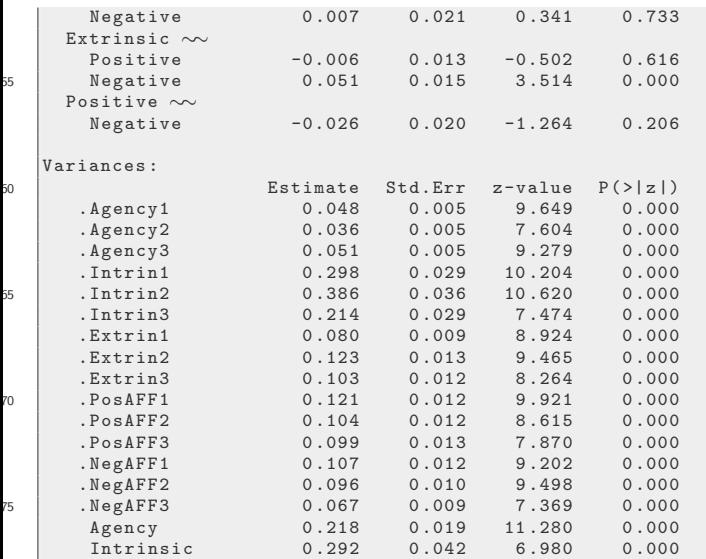

# Estimate with cfa...

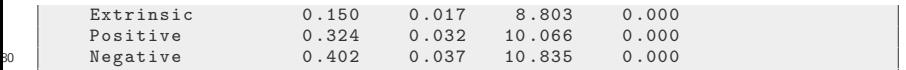

## Why did we use cfa, not lavaan, to fit that?

- Could have used the lavaan() function,
- But cfa() has customized settings
- See " ?cfa ". cfa() sets defaults that are customary for confirmatory factor analysis.
	- **•** Estimate observed variable intercepts
	- **a** set the means of the latent variables to 0
	- fix the loading for the first indicator to 1 (unless std.lv = TRUE), and
	- $\bullet$  estimate the covariances between latent variables (even though we did not explicitly ask for them).

CFA assumes you want to estimate variances among the latent variables: "∼∼"

- Reminder: covariance estimate is requested by latent1 ~~ latent2.
- We could have asked, explicitly, for covariances

```
cfa mod2 < -'
    Agency =∼ Agency1 + Agency2 + Agency3
    Intrinsic =∼ Intrin1 + Intrin2 + Intrin3
    Extrinsic =∼ Extrin1 + Extrin2 + Extrin3
5 Positive =∼ PosAFF1 + PosAFF2 + PosAFF3
    Negative =∼ NegAFF1 + NegAFF2 + NegAFF3
    Agency ∼∼ Intrinsic
    Agency ∼∼ Extrinsic
    Agency ∼∼ Positive
10 Agency ∼∼ Negative
    Intrinsic ∼∼ Extrinsic
    Intrinsic ∼∼ Positive
    Intrinsic ∼∼ Negative
```
CFA assumes you want to estimate variances among the latent variables: "∼∼" ...

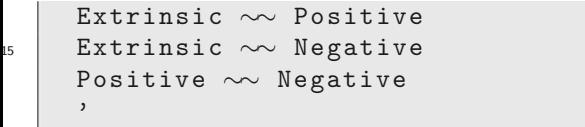

• But cfa makes this unnecessary, we "got them for free".
<span id="page-36-0"></span>Writing out each equation for each indicator will be exhausting

$$
A gencyl_i = \alpha_{11} + \lambda_{11} Agency_i + \varepsilon_{11i}
$$
  
\n
$$
A gencyl_i = \alpha_{12} + \lambda_{21} Agency_i + \varepsilon_{12i}
$$
  
\n
$$
A gencyl_i = \alpha_{13} + \lambda_{31} Agency_i + \varepsilon_{13i}
$$
  
\n
$$
Extrin1_i = \alpha_{21} + \lambda_{42}Extrinsic_i + \varepsilon_{21i}
$$
  
\n
$$
Extrin2_i = \alpha_{22} + \lambda_{52}Extrinsic_i + \varepsilon_{22i}
$$
  
\n
$$
Extrin3_i = \alpha_{23} + \lambda_{62}Extrinsic_i + \varepsilon_{23i}
$$
  
\nand so forth

## Now I'm thinking in Matrix terms

I'll just write out 2 LV's worth

$$
\begin{bmatrix}\nAgency1_i \\
Agency2_i \\
Agency3_i \\
Extrin1_i \\
Extrin2_i \\
Extrin3_i\n\end{bmatrix} = \begin{bmatrix}\n\alpha_{11} \\
\alpha_{12} \\
\alpha_{13} \\
\alpha_{21} \\
\alpha_{22} \\
\alpha_{23}\n\end{bmatrix} + \begin{bmatrix}\n\lambda_{11} & 0 \\
\lambda_{21} & 0 \\
\lambda_{31} & 0 \\
0 & \lambda_{42} \\
0 & \lambda_{52} \\
0 & \lambda_{62}\n\end{bmatrix} \begin{bmatrix}\nAgency_i \\
\epsilon_{12i} \\
\epsilon_{13i} \\
\epsilon_{23i} \\
\epsilon_{23i}\n\end{bmatrix} + \begin{bmatrix}\n\varepsilon_{11i} \\
\varepsilon_{12i} \\
\varepsilon_{13i} \\
\varepsilon_{23i} \\
\varepsilon_{23i}\n\end{bmatrix}
$$

Subscripts on loading coefficients: subscript 1 is "row", subscript 2 is "column".

#### Matrix view

Try to get used to the matrix "LISREL" notation

$$
\mathbf{x}_i = \boldsymbol{\alpha} + \boldsymbol{\Lambda}\boldsymbol{\xi}_i + \boldsymbol{\varepsilon}_i
$$

The latent variable vector is *ξ<sup>i</sup>* , as in

$$
\boldsymbol{\xi}_i = \left[ \begin{array}{c} \xi_{1i} \\ \xi_{2i} \end{array} \right] = \left[ \begin{array}{c} \text{Agency}_i \\ \text{Exttrinsic}_i \end{array} \right]
$$

one row per latent variable

observed variables **x***<sup>i</sup>* , all indicators "stacked" in one column

$$
\mathbf{x}_i = \left[ \begin{array}{c} \boldsymbol{A} \boldsymbol{gencyl_i} \\ \boldsymbol{A} \boldsymbol{gencyl_i} \\ \boldsymbol{A} \boldsymbol{gencyl_i} \\ \boldsymbol{B} \boldsymbol{extrin1_i} \\ \boldsymbol{Extrin2_i} \\ \boldsymbol{Extrin3_i} \end{array} \right]
$$

1  $\overline{1}$  $\overline{1}$  $\overline{1}$  $\overline{1}$  $\overline{1}$  $\overline{1}$  $\overline{1}$ 

KI I

### Matrix view ...

- and error terms *ε<sup>i</sup>*
- means (or intercepts) *α*
- The loading matrix is **Λ** (capital lambda), it has one column per latent variable.
	- possible assumed loadings

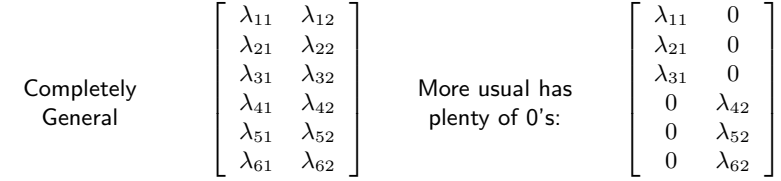

• And the whole model would be

$$
\mathbf{x}_i = \boldsymbol{\alpha} + \boldsymbol{\Lambda}\boldsymbol{\xi}_i + \boldsymbol{\varepsilon}_i
$$

## <span id="page-40-0"></span>**Outline**

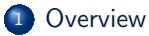

#### <sup>2</sup> [lavaan usage](#page-6-0)

- [Model Formula](#page-10-0)
- [Run our CFA](#page-26-0)
- **[Coefficient Scaling](#page-40-0)**
- **[Estimation Methods](#page-46-0)**
- <sup>3</sup> [Explore Fitted lavaan Objects](#page-49-0)
- <sup>4</sup> [Presentable Tables](#page-65-0)

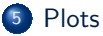

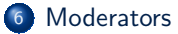

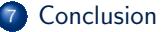

## Did you notice loadings  $= 1.0$  in CFA output?

- It is not possible to estimate, at the same time, all of the loadings and variances.
- We must set the scale of some coefficients, then we estimate the others
- lavaan used the "marker variable" method (Lindell & Whitney, 2001), because for each latent variable a single variable was selected to determine the scale.
- Another commonly used method is to fix the variance of the latent variables at 1.0 (thus allowing the loadings to float freely)

KI I

## Obtain "standardized latent variable" estimates

```
cfa3 \leftarrow cfa(cfa.mod, data = dat, std.lv = TRUE)
```
summary ( $cfa3$ )

5

```
lavaan 0 .6-3 ended normally after 58 iterations
    Optimization method NLMINB
    Number of free parameters
    Number of observations 380
    Estimator ML
    Model Fit Test Statistic 106.847<br>Degrees of freedom 80
10 Degrees of freedom 80<br>
P-value (Chi-square) 0.024
    P-value (Chi-square)
  Parameter Estimates :
15 Information Expected
    Information saturated (h1) model
    Standard Errors Standard Errors Standard Errors Standard Standard
  Latent Variables :
```
KI 1

## Obtain "standardized latent variable" estimates ...

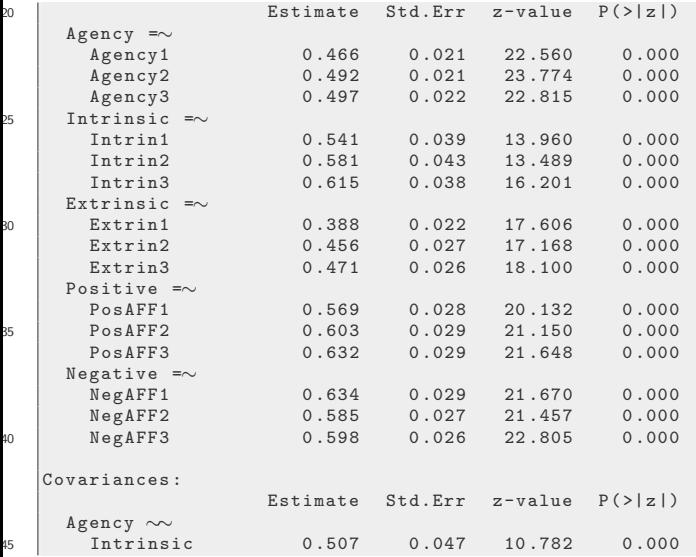

## Obtain "standardized latent variable" estimates ...

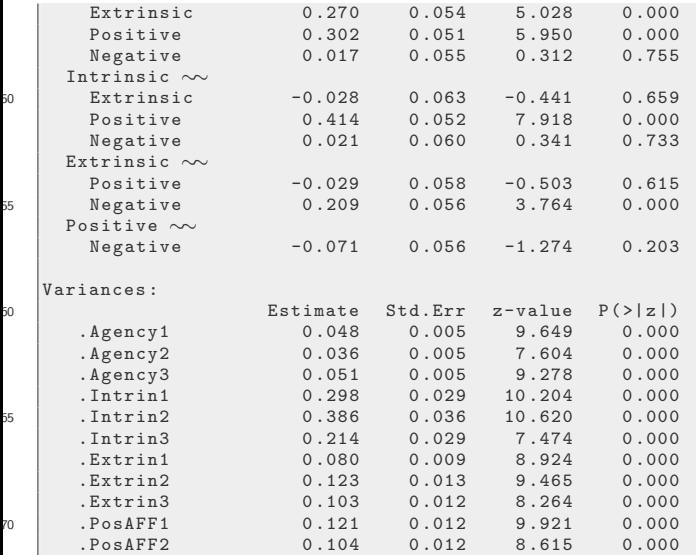

## Obtain "standardized latent variable" estimates ...

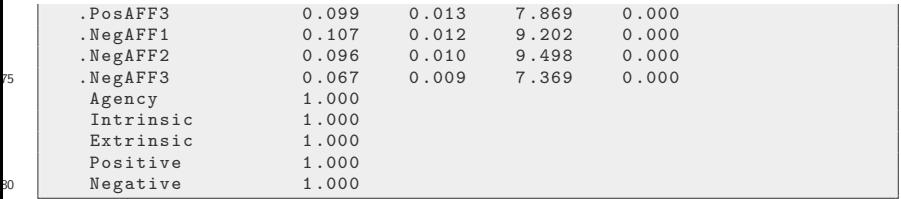

Note: The variances of Agency, Intrinsic, etc, are 1.0 because we selected  $std.W = TRUE$ 

## <span id="page-46-0"></span>**Outline**

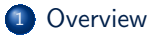

#### <sup>2</sup> [lavaan usage](#page-6-0)

- [Model Formula](#page-10-0)
- [Run our CFA](#page-26-0)
- [Coefficient Scaling](#page-40-0)
- **•** [Estimation Methods](#page-46-0)
- <sup>3</sup> [Explore Fitted lavaan Objects](#page-49-0)

#### <sup>4</sup> [Presentable Tables](#page-65-0)

#### <sup>5</sup> [Plots](#page-75-0)

#### <sup>6</sup> [Moderators](#page-79-0)

#### **[Conclusion](#page-91-0)**

## Estimation methods

The estimator argument in lavaan functions determines the method of estimation

- ML: Maximum Wishart likelihood of the complete cases (listwise-delete missings)
	- Choose estimates to make the observed covariance matrix most likely
	- $\bullet$  If missing  $=$  "fiml", then Full Information Maximum Likelihood is used to avoid listwise deletion
- WLSMV: weighted least squares with a mean and variance adjustment
	- Standard error estimates that are "robust" to violations of multivariate normality

KI I

### Bootstrap estimates are also included

- The robust estimators of the standard errors are approximate, but they are widely used.
- **•** lavaan functions include a bootstrap argument
- Why? In small samples, or when parameter distributions are unknown, this is a popular method to evaluate uncertainty.
- The bootstrap estimator will draw repeated random samples and re-estimate the model.

KH.

#### <span id="page-49-0"></span>summary

- The summary() method in lavaan generates estimate tables and some summary information.
- Observant readers might have noticed that the default output, obtained from

summary ( cfa1 )

did not include the "fit measures" that are often offered with CFA and SEM output in other software.

- Two ways to deal with that.
	- **1** Requests fits in summary function
	- <sup>2</sup> Inspect model fit measures separately.

KI I

### summary with additional details

• First, we will insert a request for fit measures and the rsquare into the summary output. The result looks quite a bit more like Mplus. We select ci=FALSE to reduce the width of the output

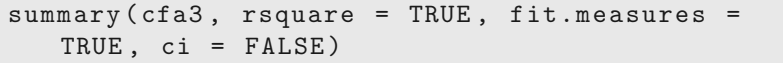

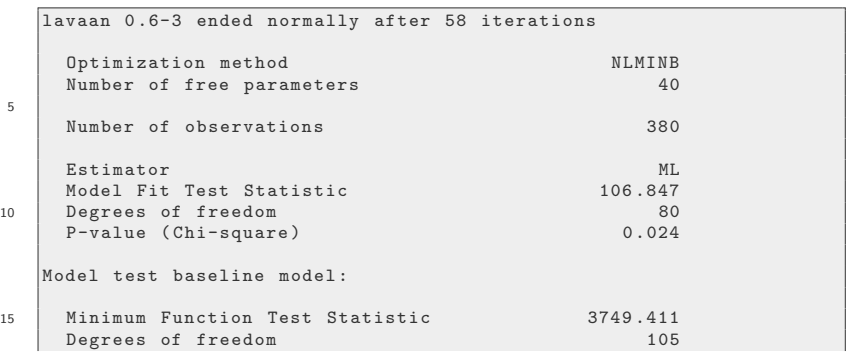

KI I

#### summary with additional details ...

```
P-value 0.000
  User model versus baseline model :
20Comparative Fit Index (CFI) 0.993<br>Tucker-Lewis Index (TLI) 0.990
    Tucker-Lewis Index (TLI)
   Loglikelihood and Information Criteria :
25
    Loglikelihood user model (H0) -3699.110
    Loglikelihood unrestricted model (H1) -3645.686
    Number of free parameters 40<br>Akaike (AIC) 7478 219
30 Akaike ( AIC ) 7478 .219
    Bayesian (BIC)
    Sample-size adjusted Bayesian (BIC) 7508.914
  Root Mean Square Error of Approximation :
35
    RMSEA 0.030
    90 Percent Confidence Interval P-\text{value RMSFA} \leq 0.05 0.994
    P-value RMSEA \leq 0 05
40 Standardized Root Mean Square Residual :
    SRMR 0.031
```
KI J

#### summary with additional details ...

```
Parameter Estimates :
45
       Information Expected<br>Information saturated (h1) model Structured
       Information saturated (h1) model Structured<br>Standard Errors Standard
       Standard Errors
50 Latent Variables :
                               Estimate Std.Err z-value P(\ge |z|)Agency =∼
          Agency1 0 .466 0 .021 22 .560 0 .000
          Agency2 0 .492 0 .021 23 .774 0 .000
55 \overline{\phantom{0}} \overline{\phantom{0}} 
       Intrinsic =\simTntrin1
          Intrin1 0 .541 0 .039 13 .960 0 .000
          Intrin2 0 .581 0 .043 13 .489 0 .000
          Intrin3 0 .615 0 .038 16 .201 0 .000
60 Extrinsic =∼
          Extrin1 0 .388 0 .022 17 .606 0 .000
          Extrin2 0 .456 0 .027 17 .168 0 .000
          Extrin3 0 .471 0 .026 18 .100 0 .000
       Positive =\simPosAFF1
65 PosAFF1 0 .569 0 .028 20 .132 0 .000
          PosAFF2 0 .603 0 .029 21 .150 0 .000
          PosAFF3 0 .632 0 .029 21 .648 0 .000
       Negative =∼
```
## summary with additional details ...

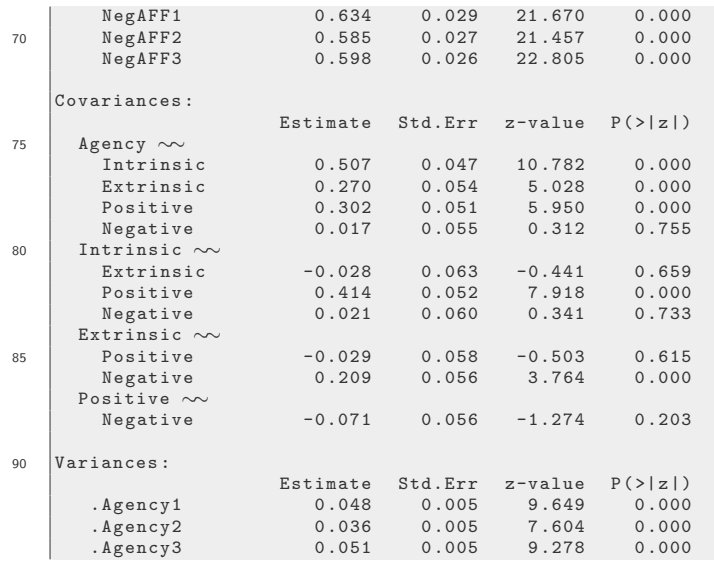

## summary with additional details ...

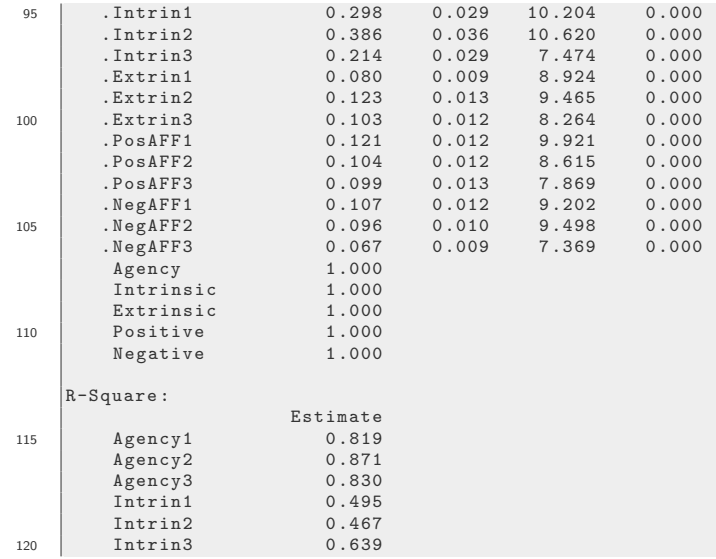

#### summary with additional details ...

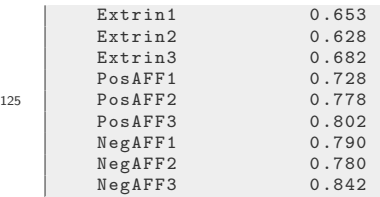

- What other details could we ask for? We checked the lavaan source code, where we find the summary function allows these flags:
	- header (default: TRUE)
	- **•** fit.measures (default: FALSE)
	- estimates (default: TRUE)
	- ci (default: FALSE)
	- **o** fmi (default: FALSE)
	- standardized (default: FALSE)
	- rsquare (default: FALSE)
	- std.nox (default: FALSE)
	- modindices (default: FALSE)

### parameterEstimates

- lavaan's summary output is created by separate functions which can be accessed directly.
- parameterEstimates() is doing most of the actual work.
- The relevant arguments for parameterEstimates() are
	- se (default: TRUE) Show standard errors?
	- zstat (default: TRUE) Show Z, ratio of estimate to standard error
	- pvalue (default: TRUE) Show p value
	- ci (default: TRUE) Show confidence interval
	- level (default: 0.95) Confidence level required to calculate ci
	- boot.ci.type: (default: "perc") Confidence interval for bootstrapped models
	- standardized (default: FALSE) Add standardized parameter estimates
	- **•** fmi (default: FALSE) Show fraction of missing information, for "FIML" models
	- remove.system.eq (default: TRUE) Hide user-constrained parameters
	- remove.eg (default.eg: TRUE) Hide system-generated constraints
	- remove.ineq (default: TRUE) Hide inequality constraints

#### parameterEstimates ...

- remove.def (default: FALSE) Hide parameter definitions
- rsquare (default: FALSE) Add rows for the R-square
- The default output was too wide for these slides, so we don't look at p or ci. Here are the first 15 lines:

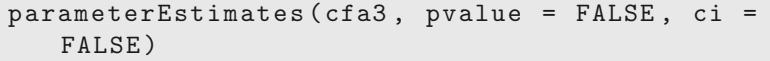

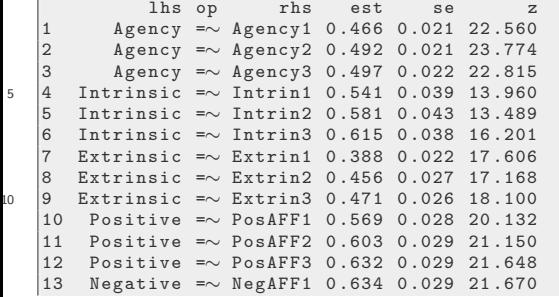

#### parameterEstimates ...

<sup>15</sup> 14 Negative =∼ NegAFF2 0 .585 0 .027 21 .457 Negative =∼ NegAFF3 0.598 0.026 22.805

## parTable

parTable() : create a data.frame object that holds the estimated values, with one row per parameter:

cfa3.df <- parTable ( cfa3 ) head ( cfa3.df , 10)

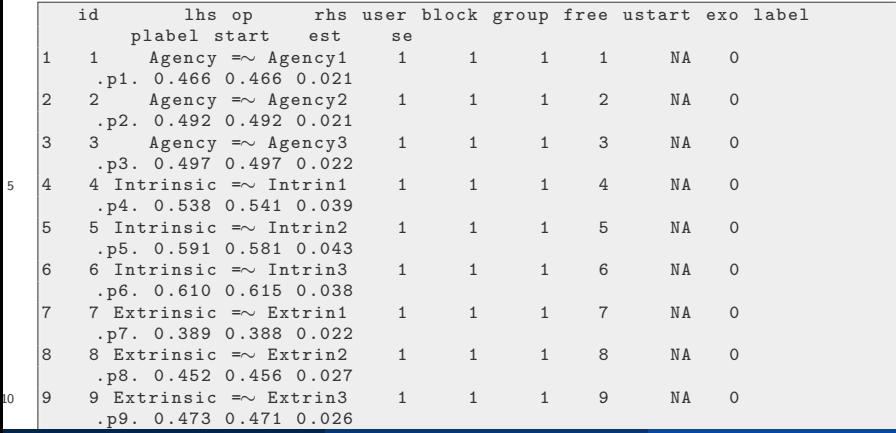

## **fitMeasures**

#### A comprehensive list of fit indicators is returned by fitMeasures(cfa1)

fitMeasures (cfa1)

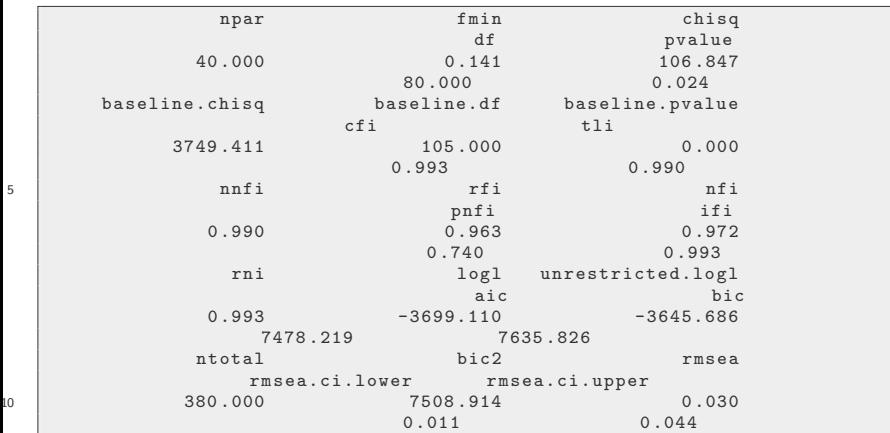

KI J

### fitMeasures ...

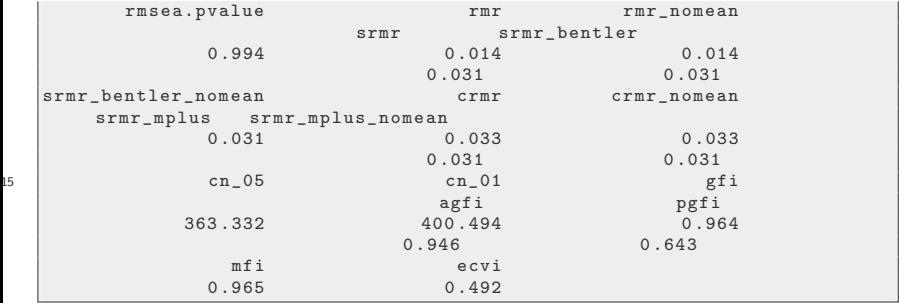

Just a few measures? How about the CFI and RMSEA only?

 $fitMeasures (cfa1, fit-measures = c("cfi",$ "rmsea"))

cfi rmsea 0 .993 0 .030

### fitMeasures ...

• fitMeasures, you will see the list of all possible fit. measures is not fully documented, but it *at least* includes:

```
" cfi", "tli", "nnfi", "pnfi", "rfi", "nfi",
"ifi", "rmsea", "rmsea.ci.lower", "rmsea.ci.upper",
"rmsea.pvalue","rmr", "srmr", "wrmr","agfi", "pgfi", "mfi", "ecvi",
" baseline.chisq", " baseline.pvalue", " baseline.df"
```
# CFA Commentary

- The model appears to fit well,
	- all factor loadings are significant, and the
	- **•** standardized factor loadings indicate strong correlations between indicators and constructs.
- However, we did not explicitly model the relationships among the latent variables.
	- We don't have "Agency" as predictor of "Positive" affect.
	- The CFA fits "unstructured covariances" between latent variables, not "directional regression relationships".

KI I

# Other follow-up functions

Other standard R accessor functions are available in lavaan

```
coef ( sem1 )
fitted ( sem1 )
resid ( sem1 )
anova ( sem1 )
```
- If you run those things, you will notice some wrinkles.
	- Notice that predicted observations (and residuals) are not 1-per-person
	- anova() returns a chi-squared test that indicates there are 0 degrees of freedom (that's an SEM concept).

KH

- <span id="page-65-0"></span>semTable has been in kutils package, but now it will be in semTable package (now on CRAN).
- **•** Style of usage is similar to rockchalk package outreg function
- **•** semTable package has a long vignette demonstrating many possibilities

```
library ( kutils )
lav70 \leftarrow semTable (cfa3, fits = c("cfi", "rmsea"),longtable = TRUE ,
           file = file.path(tmput, "lav70"),print.results = FALSE )
```
cat ( lav70 )

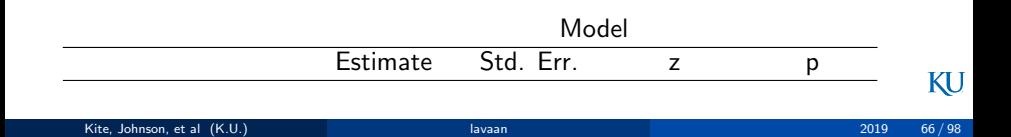

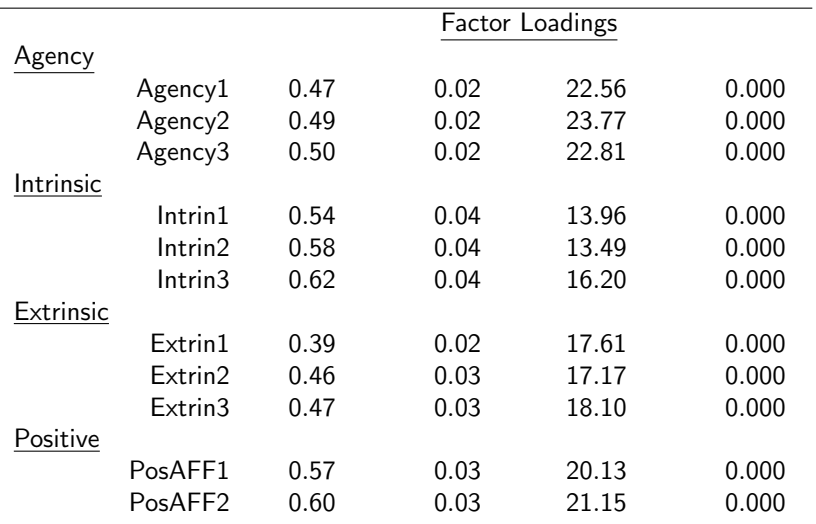

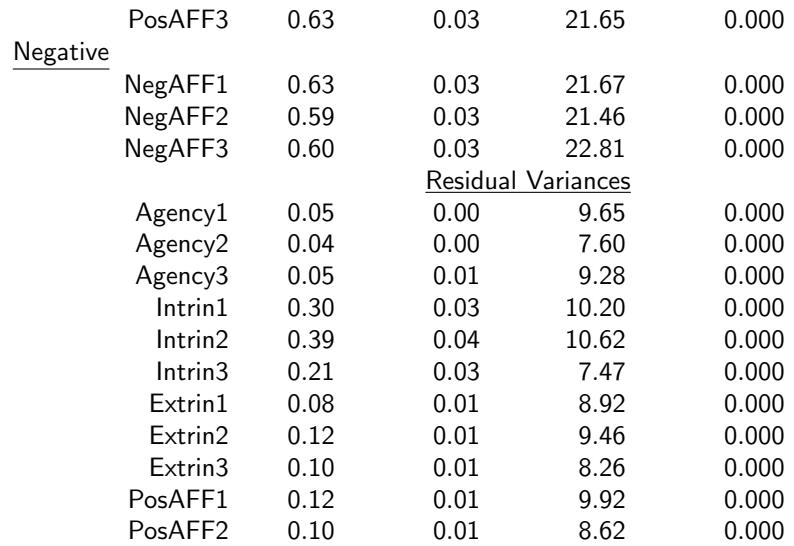

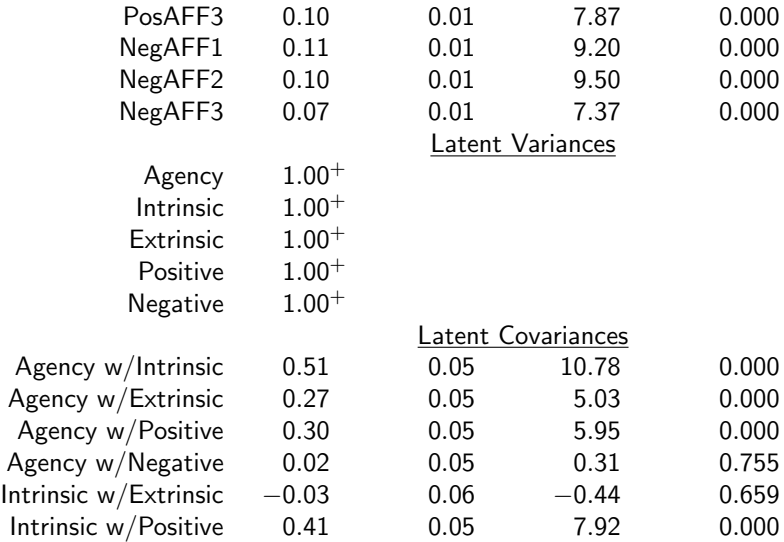

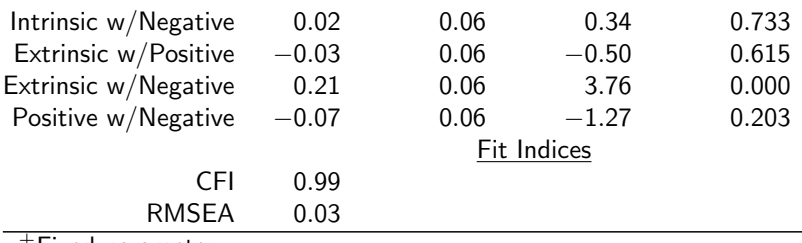

 $^{\mathrm{+}}$ Fixed parameter

### Remove unwanted "Latent Variances" component

- See documentation for ?semTable , it lists the parameter sets that can be included.
- $\bullet$  I don't need to see both SE and T, and never want p values.

lav72 <- semTable ( cfa3 , paramSets = c(" loadings " , " intercepts " , " residualvariances " , " latentcovariances " , " fits ") , columns = c( " estsestars " ) , fits = c( " cfi " , " rmsea ") , longtable = TRUE , file = file.path ( tmpout , " lav72 " ) , print.results = FALSE )

/framebreak

cat ( lav72 )

Model

KI I

## Remove unwanted "Latent Variances" component ...

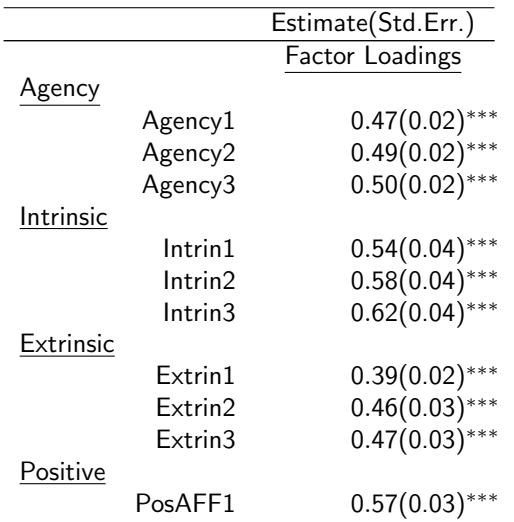
[Presentable Tables](#page-65-0)

# Remove unwanted "Latent Variances" component ...

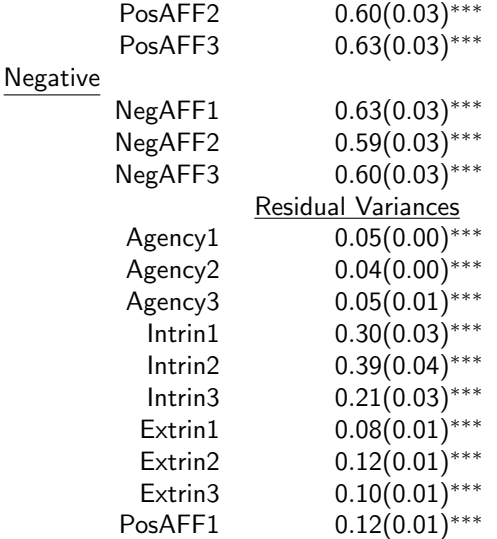

#### [Presentable Tables](#page-65-0)

## Remove unwanted "Latent Variances" component ...

Agency w/Intrinsic 0*.*51(0.05)∗∗∗ Agency w/Extrinsic 0*.*27(0.05)∗∗∗ Agency w/Positive 0*.*30(0.05)∗∗∗ Agency w/Negative 0*.*02(0.05) Intrinsic w/Extrinsic −0.03(0.06) Intrinsic w/Positive 0*.*41(0.05)∗∗∗ Intrinsic w/Negative 0*.*02(0.06) Extrinsic w/Positive −0*.*03(0.06) Extrinsic w/Negative 0*.*21(0.06)∗∗∗ Positive w/Negative −0.07(0.06)

PosAFF2 0*.*10(0.01)∗∗∗ PosAFF3 0*.*10(0.01)∗∗∗ NegAFF1 0*.*11(0.01)∗∗∗ NegAFF2 0*.*10(0.01)∗∗∗ NegAFF3 0*.*07(0.01)∗∗∗ Latent Covariances Fit Indices

[Presentable Tables](#page-65-0)

## Remove unwanted "Latent Variances" component ...

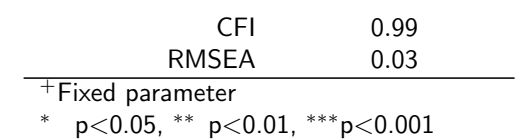

- <span id="page-75-0"></span>• There is no plot method for a lavaan object.
- But there are other packages devoted to creating graphics for models that involve path diagrams (e.g., SEM and neural networks).

[Plots](#page-75-0)

The path diagram is visualized here with the semPaths() function in semPlot.

```
library ( semPlot )
semPaths (cfa1, layout = "tree2")
```
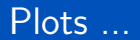

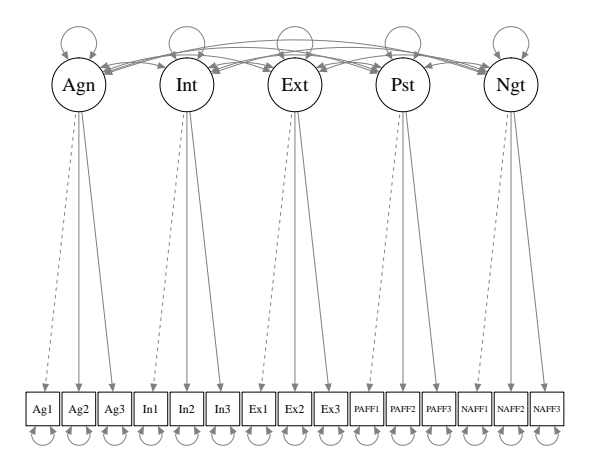

[Plots](#page-75-0)

Opinion: semPlot output will almost never be suitable for publication or professional presentation.

[Plots](#page-75-0)

- We learned how to use Tikz (a LaTeX package) to make drawings that are acceptable (same as used by Ed Merkle and Yves Rosseel in their work).
- Our Tikz example collection has many SEM illustrations
- $\bullet$  <https://gitlab.crmda.ku.edu/crmda/tikz> is a Git repo that you can
	- gaze upon with admiration and joy (scroll down)
	- download,

KI 1

## Tikz: what is the big idea

- LaTeX "standalone" document, only for purpose of creating PDF of drawing
- Simple style to represent boxes, label, arrows, etc.
- The repository folders have full sized pdf output and all you need to reproduce those files.

## <span id="page-79-0"></span>What is this section about?

- We have a more detailed example of multi-group CFA in the semexamples archive
- This section is mostly about using the following lavaan features
	- <sup>1</sup> Named groups
	- <sup>2</sup> Named group parameters
	- **3** anova() function to conduct likelihood ratio (LR) test

## <span id="page-80-0"></span>Moderator effects

- Moderators are categorical predictors.
- In a regression context, suppose *Agency<sup>i</sup>* is a continuous predictor of *P ositive<sup>i</sup>* .

$$
Positive_i = \beta_0 + \beta_1 Agency_i, \epsilon_i \sim N(0, \sigma_{\epsilon}^2)
$$
 (1)

But we wonder if a categorical variable, *female<sup>i</sup>* , causes a change in both the intercept and the slope:

$$
Positive_i = \beta_0 + \beta_1 Agency_i + \beta_2Female_i + \beta_3 Agency_i \cdot Female_i, \epsilon_i \sim N(0, \sigma_{\epsilon}^2)
$$
\n
$$
\tag{2}
$$

• Here, the gender is a "moderator" of the agency effect

KI 1

## SEM view of the moderator variable

This sketch segregates the 2 genders entirely; we are estimating 2 separate sets of coefficients.

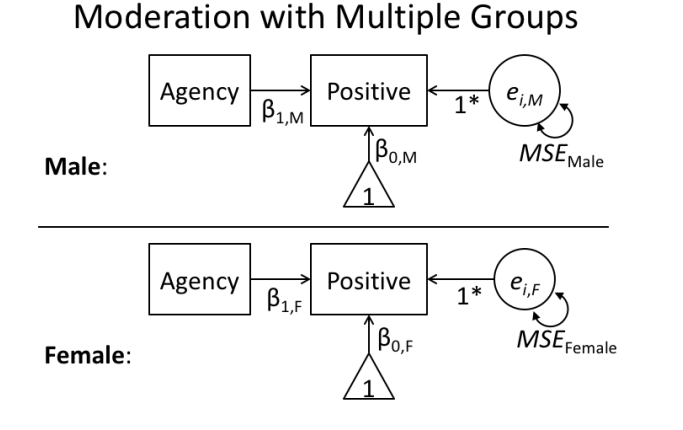

## <span id="page-82-0"></span>2 fits

- Moderation analysis focuses on the differences between groups. In this case, males and females.
- When one of the predictors in an interaction is categorical (e.g., gender), the sem "measurement invariance" approach would lead us to compare
	- a model in which the coefficients for the two groups are assumed to be entirely different, against
	- a simpler model in which some coefficients might be the same
	- here, we "stay on the surface" just to show lavaan and the hypo-test.

KU.

### lavaan syntax

- The group argument in lavaan requests different loadings and intercepts for each group.
- **We won't run the basic model**

```
moderate.mod1 <- ' PosAFF1 ∼ Agency1 '
out.mod1 \leq sem (moderate.mod1, data = dat,
   group = "Sex")
```
We want to name the coefficients "c(a1, a2)" so that we have a handle for them in later exercises.

```
moderate.mod1 <- ' PosAFF1 ∼ c( a1 , a2 )* Agency1 '
out.mod1 <- sem ( moderate.mod1 , data = dat , group
   = "Sex")
summary ( out.mod1 )
```
KI 1

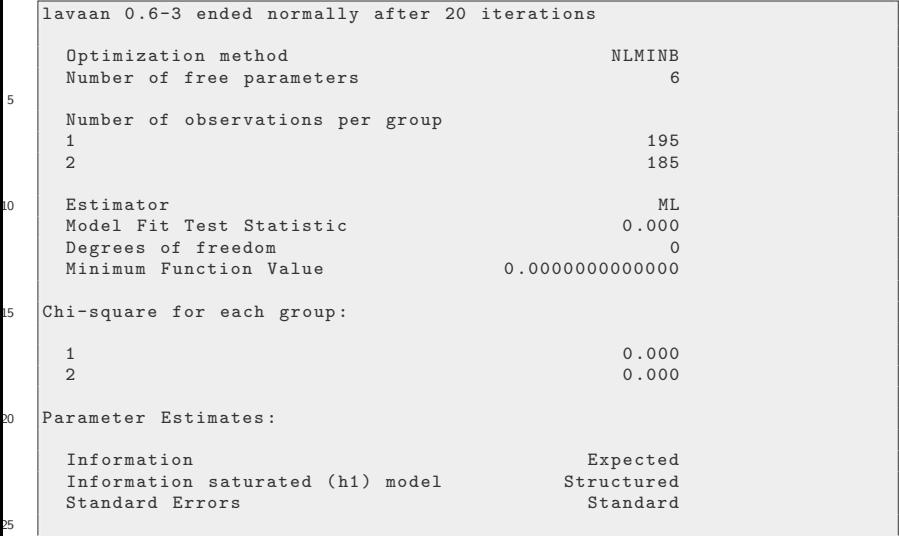

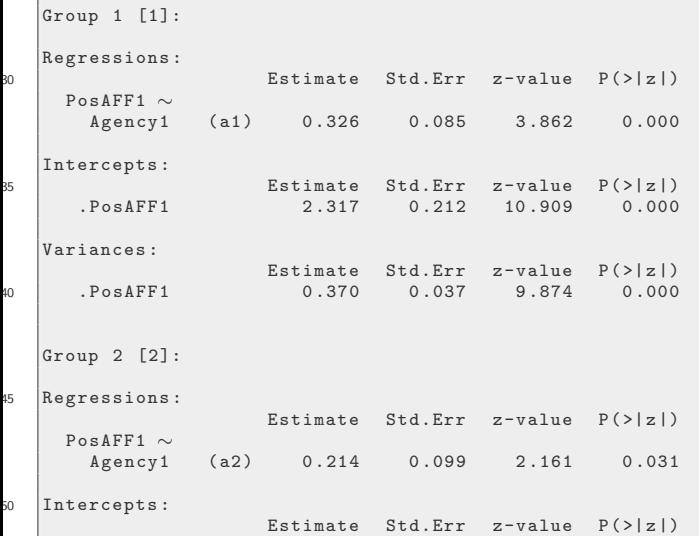

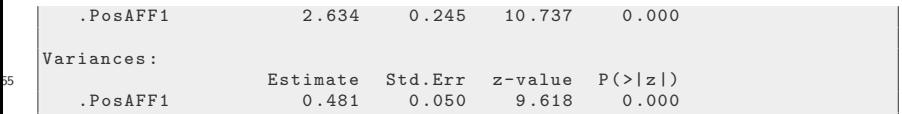

### lavaan syntax

• This model constrains the loadings for agency to be equal to the same value for both sexes

```
moderate.mod2 <- 'PosAFF1 \sim c(a1, a1)*Agency1'
out.mod2 <- sem ( moderate.mod2 , data = dat , group
   = "Sex")
summary ( out.mod2 )
```
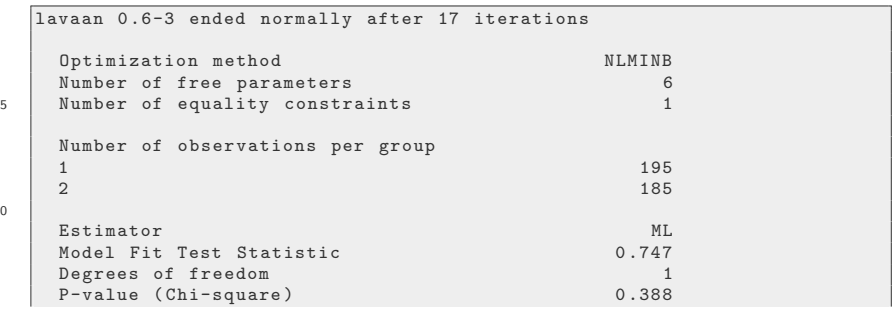

10

KI 1

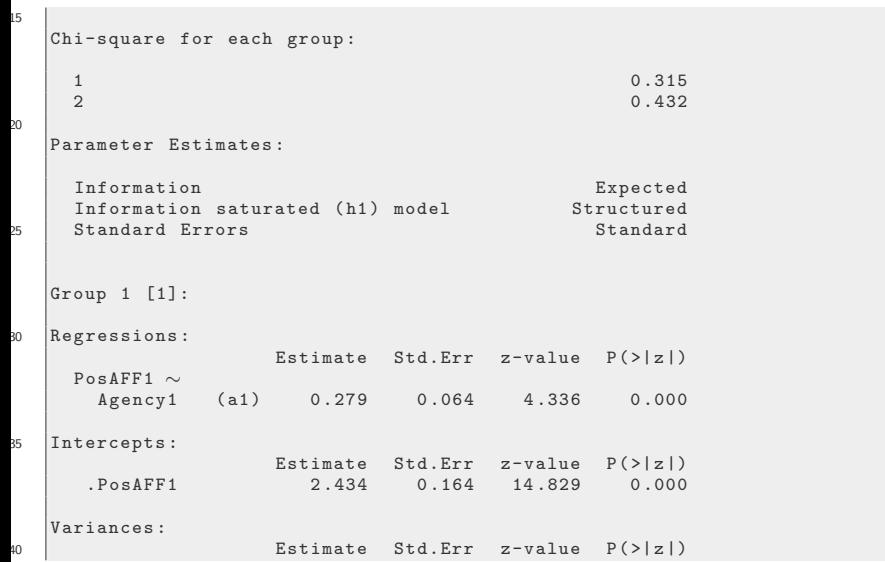

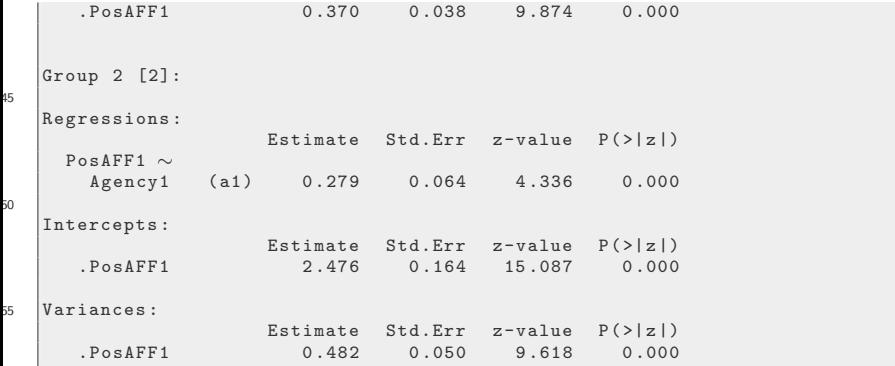

## Obtain a likelihood ratio test

- The anova() function is a generic in R, it is used in many contexts for comparing models (even models that have nothing to do with ANOVA).
- In SEM, it is used to compare models, to conduct an assessment of the extent to which a simpler model fits the data as well as a more detailed model.
- Lavaan's implementation of anova() leads to a likelihood ratio test to compare the 2 fitted models

anova ( out.mod1, out.mod2)

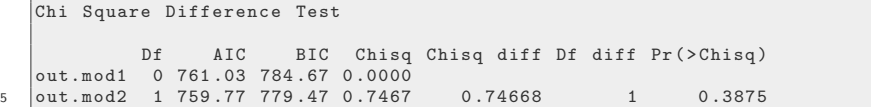

## <span id="page-91-0"></span>We have much more work to do

- Long term goal: Understanding (regression) relationships among latent variables
- This is a modern approach to the traditional "path analysis" that has been popular in sociology and psychology for many years.
- The new implementation, dubbed LISREL in the 1970s, has grown and transformed itself.

KI 1

## Structural Equation Modeling

- In Psychology, SEM has been an area of tremendous growth since 1980.
- The "gold standard" software for SEM modeling is Mplus, although lavaan has succeeded in "matching" side-by-side many of the calculations.

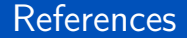

#### R Core Team (2017). R: A Language and Environment for Statistical Computing. R Foundation for Statistical Computing, Vienna, Austria.

### **Session**

sessionInfo ()

```
R version 3 .6.0 (2019 -04-26 )
    Platform: x86_64-pc-linux-gnu (64-bit)
    Running under : Ubuntu 19 .04
5 Matrix products : default
   BLAS: /usr/lib/x86 64-linux-gnu/atlas/libblas.so.3.10.3
    LAPACK: /usr/lib/x86_64-linux-gnu/atlas/liblapack.so.3.10.3
   locale :
10 \begin{array}{|l|} [1] LC CTYPE= en_US.UTF-8 LC_NUMERIC = C
         LC_TIME= en_US.UTF-8
     [4] LC_COLLATE = en_US.UTF-8 LC_MONETARY = en_US.UTF-8
         LC_MESSAGES = en_US.UTF-8
    \begin{array}{lll} \texttt{[7]} & \texttt{LC\_PAPER = en\_US.UTF-8} & \texttt{LC\_NAME = C} & \texttt{LC\_MAME = C} \\ \texttt{[10]} & \texttt{LC\_TELEPHONE = C} & \texttt{LC\_MEASUREMENT = en\_US.UTF-8} \end{array}LC_MEASUREMENT=en_US.UTF-8
         LC_IDENTIFICATION=C
15 attached base packages:<br>[1] stats eraphics
                [1] stats graphics grDevices utils datasets methods base
    other attached packages :
   \begin{bmatrix} 1 \end{bmatrix} semPlot 1.1.1 kutils 1.69 lavaan 0.6-3
```
#### [Conclusion](#page-91-0)

# Session ...

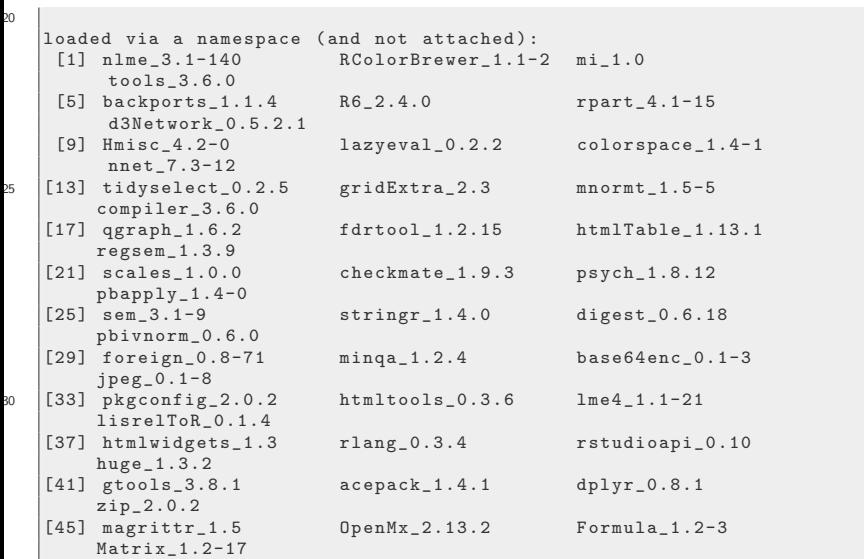

#### [Conclusion](#page-91-0)

# Session ...

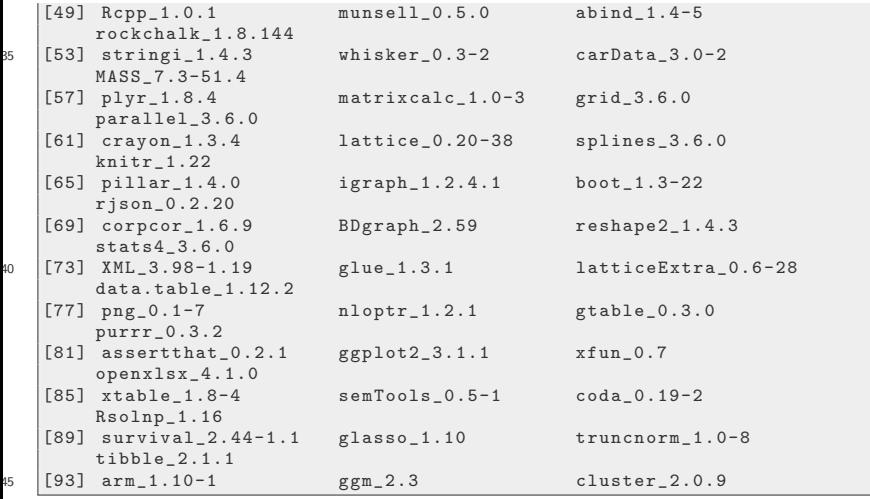

Kite, Johnson, et al (K.U.) [lavaan](#page-0-0) 2019 97/98 aastas eesti aastas eesti aastas 2019 97/98

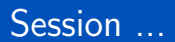

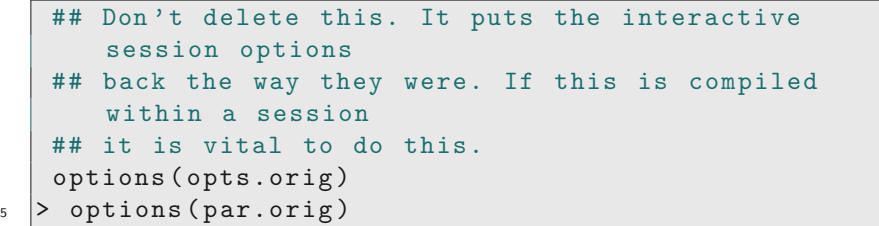